Petr Vejda O dvou dalších možnostech začleňování obrázků do textu

*Zpravodaj Československého sdružení uživatelů TeXu*, Vol. 3 (1993), No. 1, 41–47

Persistent URL: <http://dml.cz/dmlcz/149657>

## **Terms of use:**

© Československé sdružení uživatelů TeXu, 1993

Institute of Mathematics of the Czech Academy of Sciences provides access to digitized documents strictly for personal use. Each copy of any part of this document must contain these *Terms of use*.

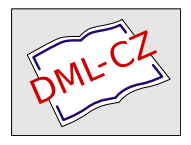

[This document has been digitized, optimized for electronic delivery](http://dml.cz) and stamped with digital signature within the project *DML-CZ: The Czech Digital Mathematics Library* http://dml.cz

# O dvou dalších možnostech začleňování obrázků do textu

Petr Vejda

Obě metody se opírají o možnosti ovladačů emTEXu začleňovat do textu grafické soubory ve formátu PCX. Připouštím, že tato metoda není úplně " 1940 ve čísla", ale používale-n čín 1941 a male-n použe s ve<br>nickými obrázky, pak si následující příspěvek určitě přečtěte. TEXově čistá", ale používáte-li emTEX a máte-li potíže s většími tech-

## Důvody pro tento příspěvek

Náš ústav vydává již řadu let časopis Acta Technica. Před dvěma lety jsem byl pověřen, abych organizačně i technicky zajistil jeho sazbu v TEXu. Tento úkol jsem již dávno splnil, mimo jiné i díky panu Oldřichu Ulrychovi, který pro nás napsal nový styl. Stále však narážíme na problémy s obrázky. Zatím jsme tuto situaci řešili vždy za pomoci nůžek a lepidla. S velkým nadšením jsem si z EuroT<sub>E</sub>Xu přinesl 386-kovou verzi METAFONTu. Tento program se mi sice velmi líbí a sám ho hojně používám, ale na kreslení vysloveně technických obrázků (a právě takové jsou v našem časopise) se vůbec nehodí. Důvody jsou tyto:

- Žádný náš přispěvatel se METAFONT nechce učit. (Pravdivost tohoto tvrzení pouze předpokládám.)
- S převodem z jiných grafických formátů do METAFONTu jsem neuspěl. (Program HP2XX je vysloveně slabý!)
- I když nakreslíme technický obrázek přímo v METAFONTu (např. graf funkce dvou proměnných), METAFONT nám tak veliký obrázek stejně obvykle nepřeloží. (A to ani 386-kový METAFONT spolu s mnou upraveným programem GFtoPK.)

Proto zde uvádím dva postupy, které nejsou založeny na použití META-FONTu a dávají dobrý výsledek. Navíc nadměrně nezatěžují nervy a čas uživatele.

### Metoda prvá — program PrintGL

Nejrozšířenějším grafickým jazykem v našem ústavu je jazyk HP-GL, kterým jsou řízeny především plottery firmy Hewlett Packard. Ovladače pro výstupní zařízení, která jsou vybavena interpretem tohoto grafického jazyka, existují téměř ve všech grafických knihovnách. Obrázky jsou v tomto jazyce popsány vektorovým způsobem, což umožňuje libovolně měnit velikost obrázku beze ztráty na jeho kvalitě. Dlouho jsem se snažil sehnat program, který by uměl převádět obrázky z jazyka HP-GL do nějakého tvaru, který je zpracovatelný TEXem. Nakonec jsme koupili od americké firmy Ravitz Software, Inc., program PrintGL, který dokonale simuluje HP plotter pro velké množství tiskáren a umí převést obrázek i do formátu PCX, což je pro nás nejdůležitější.

Nyní se seznámíme s postupem začlenění obrázku. Předpokládejme, že obrázek popsaný jazykem HP-GL máme v souboru GRAFY.PLT, náš článek chceme prohlížet na obrazovce v základní velikosti (300 bodů na palec) a chceme ho pak vytisknout 1,44-krát zvětšený na tiskárně. (Tedy jakoby 432 bodů na palec.) Dále nechť má mít obrázek v textu rozměry 110×80mm v základní velikosti. Zadejme tedy příkaz:

## PRINTGL /DGRAFY.PCX /FZ128,125 /L10,7.5 /M1 /O2 /PGRAFY.PLT /S0003 /WCEAC /Z5,2

Tím jsme vytvořili soubor GRAFY.PCX, kde je náš obrázek pro základní velikost. Program PrintGL má velké množství parametrů, které dovolují uživateli zvolit vše tak, jak si přeje. Použití parametrů je přehledně a srozumitelně popsáno v návodu k programu v souboru PRINTGL.DOC nebo v příručce, kterou obdržíme, když si program zakoupíme. Pro orientaci stručně uveďme význam parametrů, které jsme právě použili:

- /D Jméno výstupního souboru
- /F Zvolený grafický formát a údaje o hustotě v obou směrech
- /L Rozměry stránky
- /M Zvětšení
- /O Orientace obrázku
- /P Jméno vstupního souboru
- /S Nastavení různých odstínů šedi pro různá pera
- /W Nastavení šířek per
- /Z Míra hladkosti hladkých křivek

Soubor GRAFY.PCX přeneseme do adresáře, kam se dívají naše emT<sub>E</sub>Xové ovladače, když hledají grafický soubor v základní velikosti. Tento adresář je zadán parametrem výstupních zařízení, který se uvádí např. v souborech SCR.CNF a HP.CNF. Podrobný návod najdeme v adresáři \TEX\DOC v souboru DVIDRV.DOC. Například pro novou verzi obrazovkového prohlížeče používám specifikaci:

/pg={F:\TEX\300\@f,\TEX\GRAPH\300\@f}

Tím ovladači oznamuji, že má hledat grafický soubor nejprve v adresáři F:\TEX\300, a nenajde-li ho, pak v adresáři \TEX\GRAPH\300.

Dále zadáme příkaz:

PRINTGL /DGRAFY.PCX /FZ186,180 /L10,7.5 /M1 /O2 /PGRAFY.PLT /S0003 /WCEAC /Z5,2

Tím jsme vytvořili soubor GRAFY.PCX 1,44-krát zvětšený a uložíme ho tedy do adresáře pro toto zvětšení. (Což je u mě adresář F:\TEX\432.) Na tomto příkladě si povšimněme, že jsme zvětšení neprovedli pomocí parametru /M ale pomocí parametru /F. Parametr /M by nám totiž neumožnil zvětšit celou pracovní plochu, ale na stejné pracovní ploše by se nám zobrazil pouze výřez z obrázku.

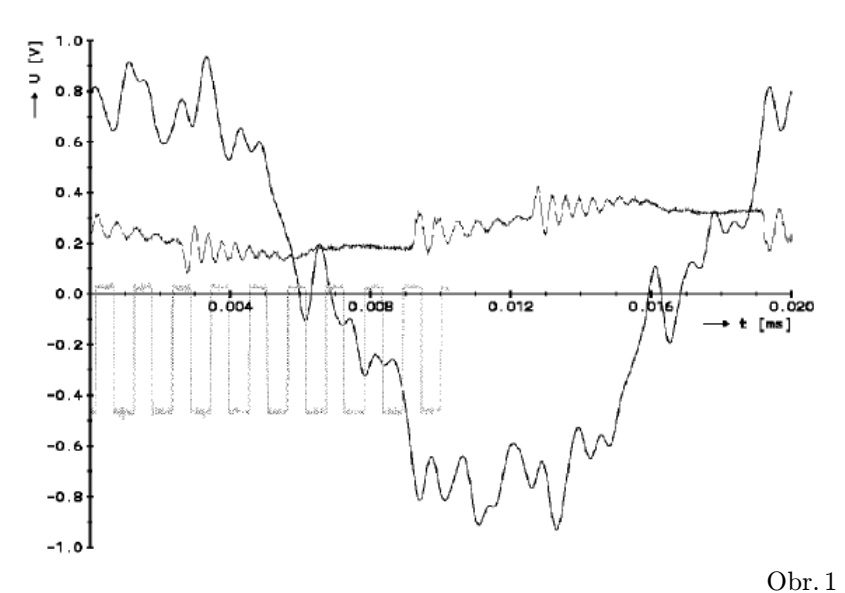

Obrázek můžeme v PlainTEXu začlenit příkazy:

\midinsert \special{em:graph GRAFY.PCX} \vskip 82mm  $\rm \sim$  Obr.  $\rm \sim$  1 \endinsert

Je třeba, abychom si uvědomili, že TEX nemá možnost zjistit, jak začleňovaný obrázek skutečně vypadá, tedy ani jaké má obrázek ve skutečnosti rozměry. Jedinou informací o velikosti obrázku je náš příkaz \vskip 82mm. Potřebujeme-li z nějakých důvodů sdělit TEXu informace o velikosti obrázku zcela přesně, chceme-li např. nechat T<sub>E</sub>Xu obrázek zarámovat nebo přesně sesadit několik obrázků, můžeme použít program PCXInfo. O tomto programu bude zmínka v následující kapitole.

V případě, že jsme nikde neudělali chybu, dostaneme správný (a až na zvětšení totožný) výsledek jak pro základní velikost, tak při zvětšení 1,44-krát. Příkladem takto začleněného obrázku je obr. 1.

#### Metoda druhá – program DJtoPCX

V této kapitole se budeme zabývat problémem, jak začlenit do textu obrázky z některých programů, které pracují pod systémem MS WIN-DOWS. Náš ústav koupil před vánoci program Mathematica 2.1 firmy Wolfram Research, Inc., který pracuje pod systémem MS WINDOWS 3.1. Je to pozoruhodný program, který skvěle kreslí na laserové tiskárně. Samozřejmě, že jsem se ihned snažil použít obrázky v TEXu. Systém WINDOWS umožňuje jednoduchým způsobem převést každý obrázek nakreslený na obrazovce do formátu PCX. Touto cestou bychom však daleko nedošli! Kdybychom takový soubor začlenily přímo do textu, byl by příliš malý. (Body na obrazovce jsou daleko větší než na tiskárně.) Neosvědčilo se mi použít ani jinak dobrý program BM2FONT. Tím sice můžeme obrázek zvětšit, ale obrázek zároveň "zhrubne" a zdaleka ne-<br>desekvie kvelity ekvézky klasý polynelí Methematice 2.1 příme po tie dosahuje kvality obrázku, který nakreslí Mathematica 2.1 přímo na tiskárně. (Vnitřním grafickým jazykem "Matematiky" je totiž PostScript<br>se okrásly na okrasevna a na tislámě jsou dvě seela nůmá, hitmenevá" a obrázky na obrazovce a na tiskárně jsou dvě zcela různé "bitmapové"<br>realizace téhož skuželní v jezyce BostSerint). Nabízí se tedy skuzbern realizace téhož obrázku v jazyce PostScript.) Nabízí se tedy, abychom použili obrázek přímo ve tvaru, jak ho posíláme na tiskárnu. K tomuto účelu má sloužit program PCLPIC. Nemůžeme ho však použít, neboť tento program "nesnese", aby byl obrázek ve skutečnosti "sestaven z ně-<br>kolika kvežit sež je skurkla náž přínad. Nakonas mi narkyla jiná žežení kolika kusů", což je obvykle náš případ. Nakonec mi nezbylo jiné řešení,

než napsat podobný program, který by dokázal obrázek korektně "posle-<br>posud<sup>66</sup> Ultánska sa však, že kád, kterým isou žízemy lasensní tiskámy is povat". Ukázalo se však, že kód, kterým jsou řízeny laserové tiskárny, je poměrně obtížný. Například některé části obrázku jsou posílány do tiskárny jako "nové fonty" a podobně! Zvolil jsem tedy následující metodu.<br>Obrázek naskárec nalmeslit de seuhem (např. KNOT, BJ) v jezyce, které Obrázek necháme nakreslit do souboru (např. KNOT.DJ) v jazyce, který používá tiskárna HP DeskJet. Tato tiskárna má také rozlišení 300 bodů na palec, ale kód je poněkud jednodušší. Dále soubor KNOT.DJ zpracujeme programem DJtoPCX. Ještě před vytvořením souboru KNOT.DJ je nutno přesně nastavili parametry ovladače tiskárny HP DeskJet ve WINDOWS.

#### Pro MS WINDOWS 3.1

V okně HP DeskJet

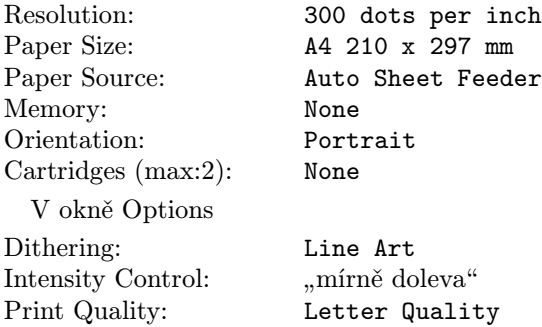

#### Pro MS WINDOWS 3.0

V okně HP DeskJet Family on FILE:

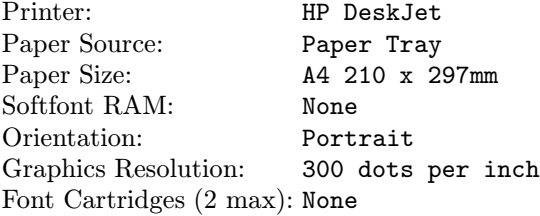

Program DJtoPCX nejprve kreslí obrázek v paměti počítače. Potom ho zašifruje do formátu PCX a v našem případě zapíše do souboru KNOT.PCX. Dále vytvoří TEXový "input" soubor, v našem případě soubor<br>KNOT. TEX. kde jsou příkozy pre přezpá ze člapění chrázku v PlejnT-Yv KNOT. TEX, kde jsou příkazy pro přesné začlenění obrázku v PlainT<sub>F</sub>Xu.

Program DJtoPCX má dva nebo čtyři parametry. Prvým parametrem je jméno vstupního souboru, které uvedeme bez cesty a bez přípony. Jako

příponu souboru program automaticky vezme DJ. Druhým parametrem je zvětšení vyjádřené v počtu bodů na palec. Tedy pro základní velikost uvedeme 300, pro zvětšení 1,2-krát 360, pro 1,44-krát 432 atd. Další dva parametry nejsou povinné. Udávají počet mikrosloupců a mikrořádků odleva resp. odshora, které má program ignorovat, aby bílý okraj zbytečně nezaplňoval pracovní paměť programu.

Chceme-li použít obrázek v základní velikosti, zadáme příkaz:

#### DJTOPCX KNOT 300

Tím jsme vytvořili dva nové soubory KNOT.PCX a KNOT.TEX, které musíme umístit do správných adresářů. Obrázek můžeme začlenit do textu např. příkazy:

> \input KNOT \setKNOT

Jak vypadá výsledek, si můžeme prohlédnout na obr. 2.

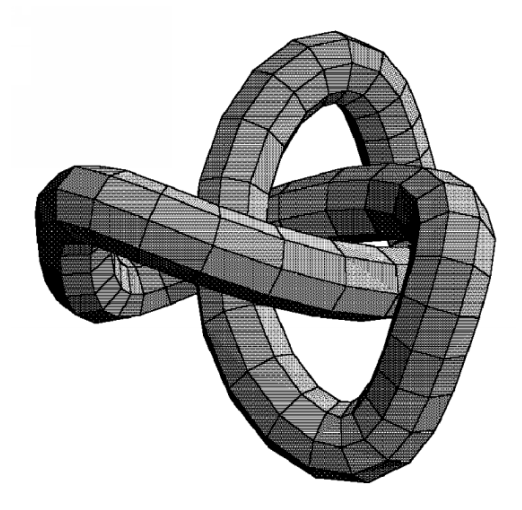

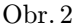

Teoreticky by se mohlo stát, že by se nám příliš velký obrázek nevešel do pracovní oblasti programu **DJtoPCX** a že by ho tedy "kus chybělo".<br>Zde můžeme s výkodou vyvšít teho, že program **DJtoPCX** dovolvie iz Zde můžeme s výhodou využít toho, že program DJtoPCX dovoluje ignorovat určitý počet mikrosloupců odleva a určitý počet mikrořádků odshora, tedy vlastně posunout pracovní oblast. Jak toto posunutí zvolit a další užitečné informace nám sdělí program DJInfo, doplněk k programu DJtoPCX.

Kdybychom si dodatečně rozmysleli, že budeme náš obrázek začleňovat do textu pro jiné zvětšení, bude mít táž "bitmapová" realizace obrázku v souboru KNOT.PCX jakoby jiné rozměry, a tedy bychom potřebovali jiný soubor KNOT.TEX. Tento nový soubor můžeme vytvořit pomocným programem PCXInfo. Program PCXInfo má dva parametry. Prvým parametrem je jméno vstupního souboru, které uvedeme bez cesty a bez přípony. Jako příponu souboru program automaticky vezme PCX. Druhým parametrem je zvětšení vyjádřené v počtu bodů na palec. Chceme-li použít obrázek při zvětšení 1,2-krát, zadáme příkaz:

#### PCXInfo KNOT 360

Tím jsme vytvořili nový soubor KNOT.TEX. Je patrno, že má program PCXInfo své uplatnění i zcela nezávisle na programu DJtoPCX. Je možno jej použít jako pomůcku pro přesné začlenění libovolného souboru ve formátu PCX do textu.

Celý postup popsaný v této kapitole můžeme použít pro libovolný grafický program pod systémem WINDOWS, tedy např. i pro program Paintbrush. V tomto konkrétním případě však kvalita výsledného obrázku výrazně závisí na použité verzi WINDOWS.

#### Jak si programy opatřit

Starší verze sharewarového programu PrintGL se potulují po Praze a poslední verzi si můžete koupit u firmy Ravitz Software, Inc., P. O. Box 25068, Lexington, KY 40524-5068, USA za \$50.

Programy DJtoPCX, DJInfo a PCXInfo včetně svých zdrojových tvarů v Turbo Pascalu 6.0 jsou v balíku DJTOPCX.ZIP, který bude pravděpodobně v Praze na MFF UK a v archivu C STUGu na FEL. Upozorňuji, že se starší verzí systému WINDOWS umějí tyto programy pracovat až od své druhé verze. Autor prohlašuje, že nepřebírá odpovědnost za případné škody způsobené těmito nekomerčními programy.

> Petr Vejda ÚE AV ČR uel@cspgas11.bitnet